ブラウザからマイページにログインした場合のアクセス方法 ~推進リーダー&フレイル予防人材育成研修プログラム~

(1)「職能管理」をクリックします。

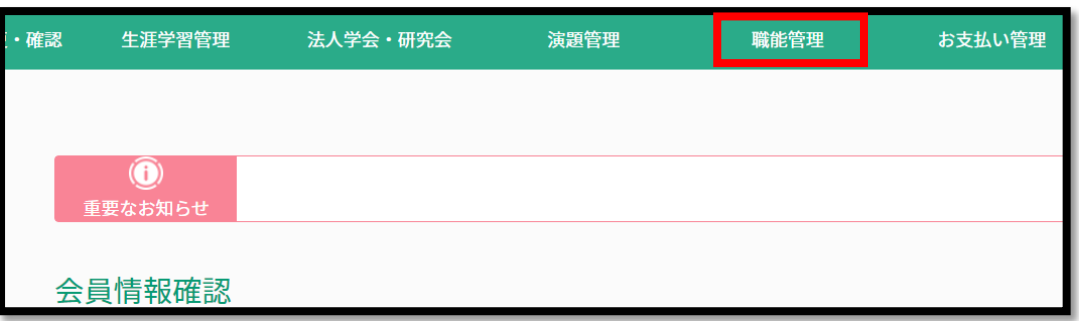

(2)「推進リーダー(地域・介護)取得状況確認」または「フレイル対策推進マネジャー取得状況確認」を クリックします。

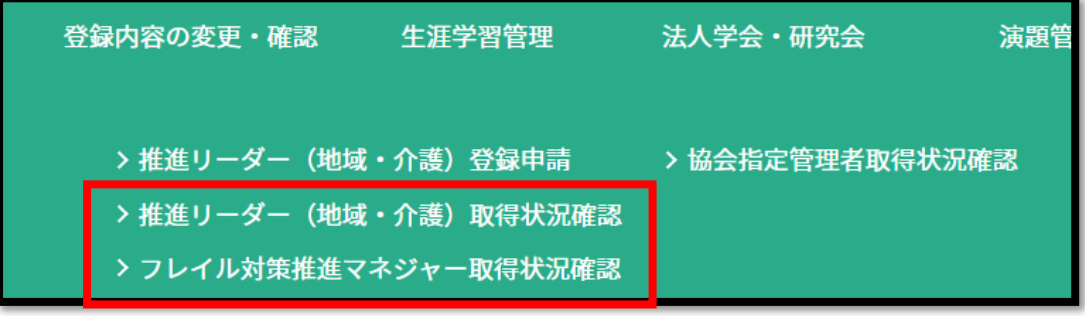

(3)「e ラーニング」をクリックすると、視聴画面へ遷移します。

★地域ケア会議推進リーダー

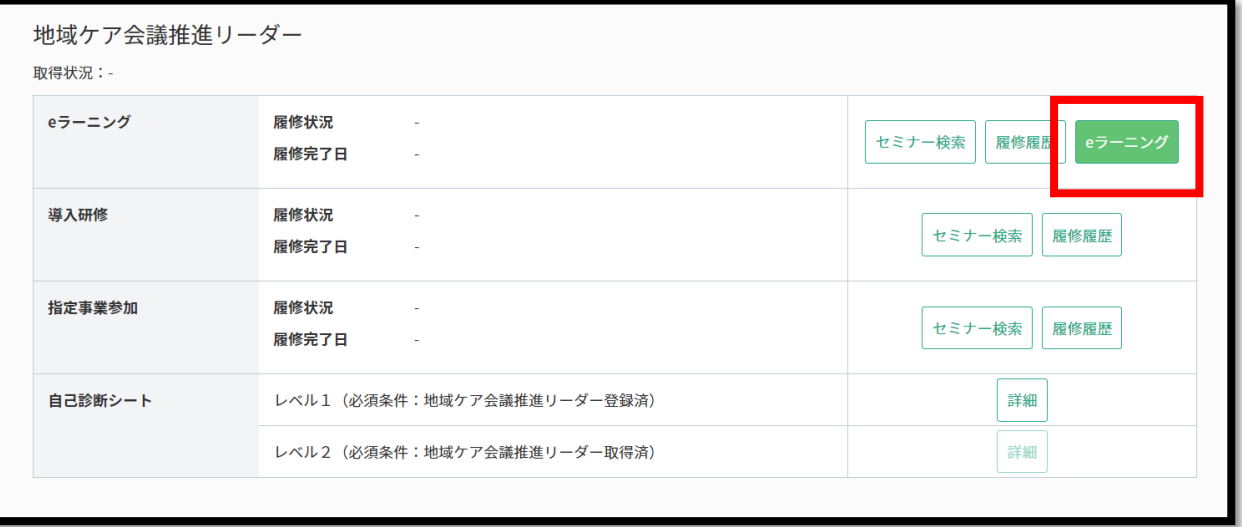

## ★介護予防推進リーダー

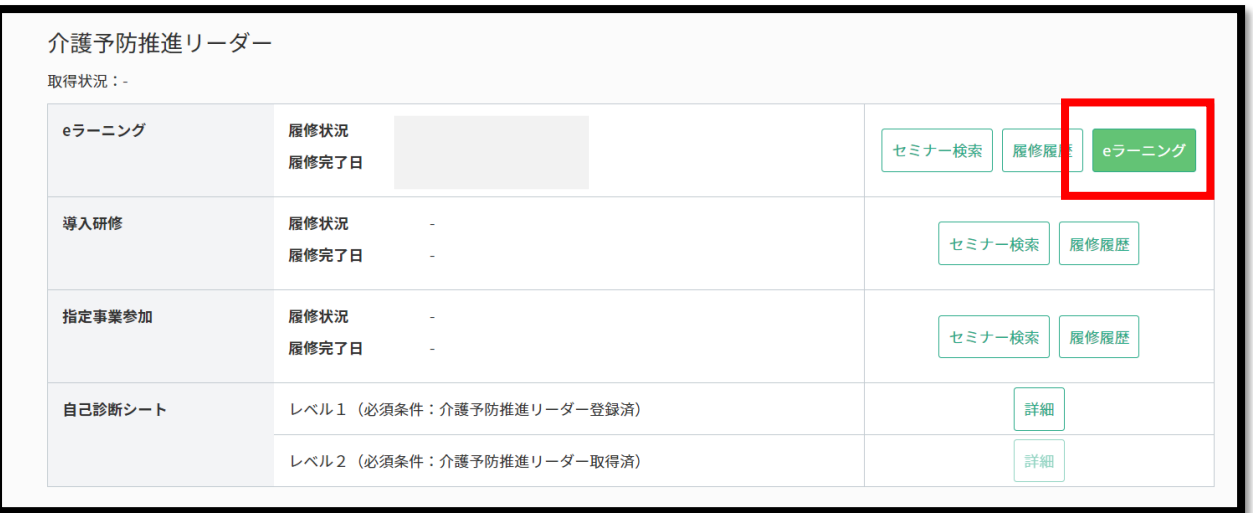

## ★フレイル対策推進マネジャー

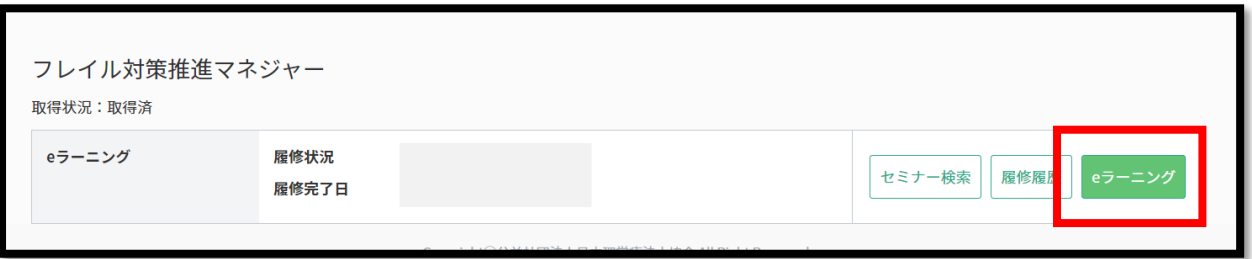